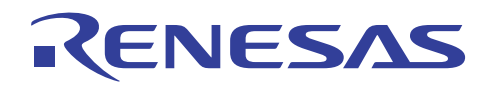

## M16C R8C シミュレータデバッガ V.1.06.00

## リリースノート

弊社製品をご使用いただき厚く御礼申し上げます。本製品を使用するにあたり注意事項がございます。ご 留意いただけますようお願い申し上げます。

なお、ルネサス統合開発環境 High-performance Embedded Workshop の注意事項については 「High-performance Embedded Workshop リリースノート」に記載していますので、こちらも合わせてご覧く ださい。

#### 目次

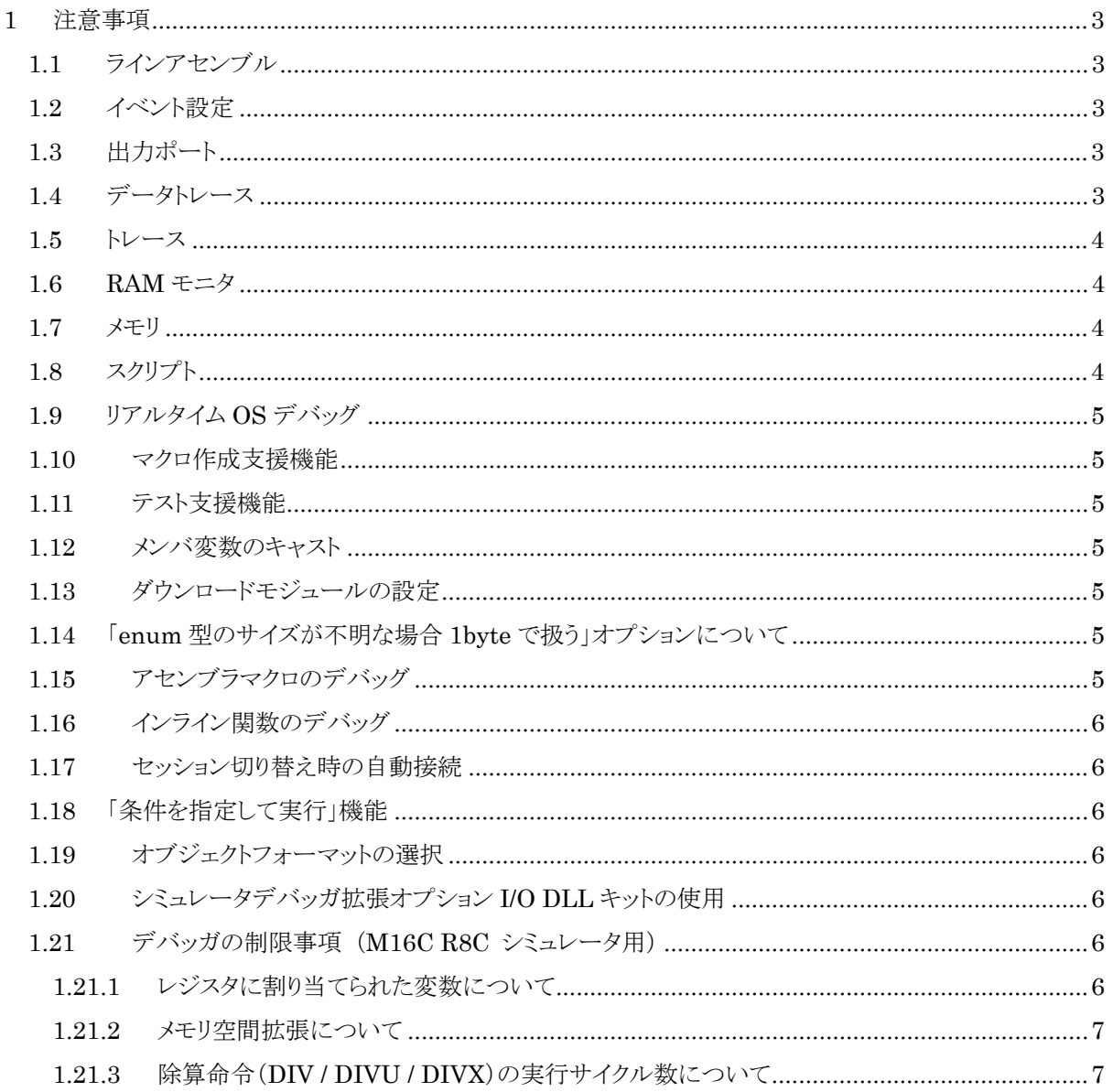

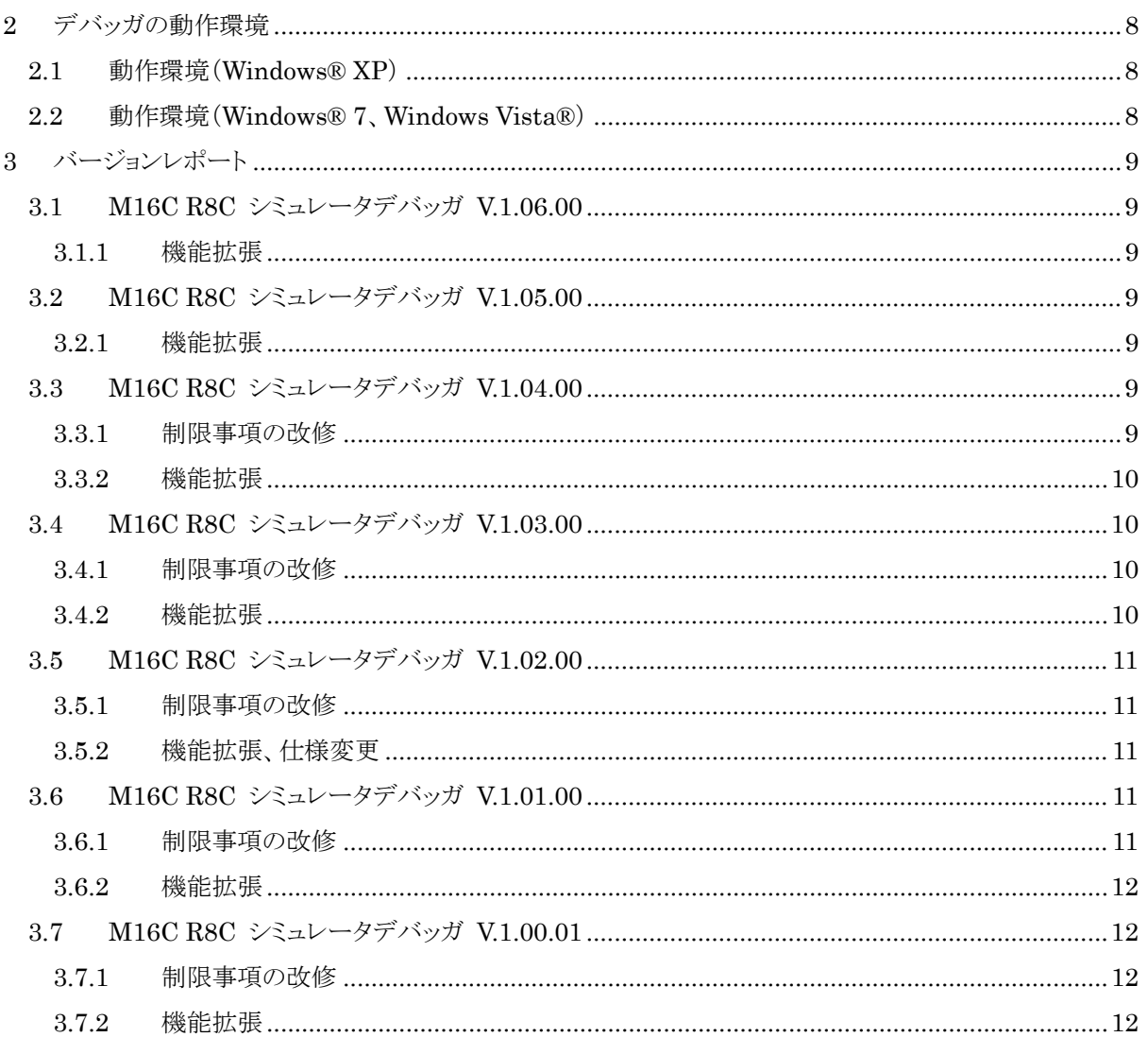

## <span id="page-2-0"></span>**1** 注意事項

#### **1.1** ラインアセンブル

ラインアセンブル時の入力基数のデフォルトは基数設定に関係なく、10進数です。16進数で指定する場合 は、H を指定してください。

#### **1.2** イベント設定

- 1. イベント設定ダイアログの TAB オーダ トレースポイント設定ウィンドウで表示されるイベント設定ダイアログで、設定内容を入力中に TAB キー を押すと、次の(近接の)入力コントロールにフォーカスが移動しないことがあります。
- 2. イベントリストのインプレース編集 トレースポイント設定ウィンドウでイベントリストのインプレース編集時に ESC キーを押しても、インプレー ス編集状態が解除されません。
- 3. BIT SYMBOL によるイベント設定について BIT SYMBOL でイベントを設定するとき、指定アドレスが奇数番地の場合は正しく条件設定ができま せん。奇数番地への比較データ設定の際は DATA ACCESS を指定し、比較データとデータマスクを 指定するようにしてください。設定する値に関しては、オンラインヘルプをご参照ください。
- 4. BIT アクセスイベントの検出について ビットへのアクセスを検出するように設定場合、指定したアドレスの指定ビット以外のビットがアクセスさ れた場合もイベント成立として検出されることがあります。MCU によるアクセスがバイト単位となるためで す。

### **1.3** 出力ポート

1. シンボル指定

ポートの設定ダイアログで、アドレスにシンボルを指定して設定した場合、HEW 再起動時(セッション切 り替えも含む)に"シンボルが見つかりません"というエラーになる場合があります。

## **1.4** データトレース

#### 1. スプリットバーをダブルクリックしたときの挙動

上下の表示領域を分割しているスプリットバーをダブルクリックすると、上側の表示領域の水平スクロー ルバー、垂直スクロールバー、および、タブが表示されなくなることがあります。スプリットバーを動かすと 再び表示されます。

<span id="page-3-0"></span>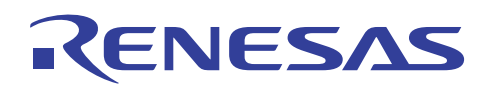

#### **1.5** トレース

- 1. ソース表示モードの関数指定 SRC モードで、表示するファイルを選択する際に関数を指定しても、指定関数が現在表示されている ファイル内にある場合は、常にそのファイルの先頭を表示します。
- 2. トレース結果のテキスト保存
	- トレース結果をテキスト形式で保存する際、ヘッダ文字列とデータ文字列の垂直位置がずれる場合 があります。保存時に「タブ区切りテキストで保存」を選択し、表計算ソフトなどで表示すると正しく表 示されます。
	- シミュレータと接続してデバッグしている場合、BUS と DATA を含む混合表示をテキスト形式で保存 すると、ヘッダの内容が一部不正になります。保存時に「タブ区切りテキストで保存」を選択した場合 は、正しい内容が保存されます。
- 3. 時間関連情報の表示 シミュレータと接続してデバッグしている場合、時間関連表示機能のボタンやメニューが選択できます が、表示される時間の内容に意味はありません。
- 4. トレースウィンドウのロード機能 M3T-PDxx デバッガで保存したトレースイメージファイル(\*.rtt ファイル)を読み込むことはできません。 また、他のターゲットで保存したトレースイメージファイルを読み込むことはできません。

#### **1.6 RAM** モニタ

1. プロポーショナルフォントの表示 表示フォントをプロポーショナルフォントに設定している場合、表示が欠ける場合があります。表示フォ ントを固定幅のフォントに変更してください。

#### **1.7** メモリ

1. 8 バイトデータの取り扱い 8 バイト単位でのメモリの値設定、フィル、および、コピーはサポートしておりません。

#### **1.8** スクリプト

- 1. 対話形式でコマンドを実行した場合の実行結果の表示 Assemble、setMemoryByte など対話形式でコマンドを実行した場合、実行中ダイアログが実行結果 表示領域の左上に表示されコマンドの実行結果が見えない場合があります。
- 2. scope コマンド

プログラム実行後 scope コマンドでスコープを参照した場合、スコープが切り替わっていても常にスター トアップモジュール名が表示されます。

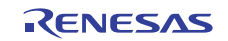

<span id="page-4-0"></span>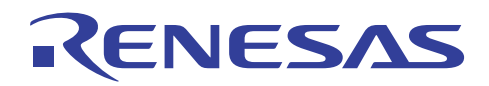

#### **1.9** リアルタイム **OS** デバッグ

- 1. タスクやハンドラのエントリアドレスに複数のラベルが割り当てられた場合、ウィンドウに表示されるタスク 名やハンドラ名が、実際の関数名に対応したものとならない場合があります。
- 2. システムコール発行機能を使用する場合は、ターゲットプログラム作成時に注意が必要です。詳細は、 「シミュレータデバッガ ヘルプ」の以下のトピックを参照ください。

「リアルタイム OS のデバッグを準備する」→「システムコールの発行を準備する」

#### **1.10** マクロ作成支援機能

本機能で操作を記録可能なデバッグウィンドウは、メモリ、レジスタ、I/O、ASM ウォッチ、および、C ウォッチ です。また、記録可能なプログラム実行制御は、CPU のリセット、実行、リセット後実行、カーソル位置まで実 行、ステップイン、ステップオーバー、ステップアウト、ソフトウェアブレークの設定・解除、および、プログラムの ダウンロードです。

#### **1.11** テスト支援機能

本機能で比較可能なデータは、メモリ(指定範囲)、レジスタ(全レジスタ)、I/O(指定 I/O レジスタ)、アウトプ ット(指定タブの表示内容)、スタックトレース(表示内容)、ASM ウォッチ(指定ウォッチポイント)、および、C ウ ォッチ(指定変数)です。

#### **1.12** メンバ変数のキャスト

メンバ変数を構造体へのポインタにキャストした場合、正しく値を表示できません。

#### **1.13** ダウンロードモジュールの設定

ダウンロードモジュールダイアログボックスの「オフセット」、「ダウンロード時のメモリベリファイ」、および、「ア クセスサイズ」には対応していません。常にオフセット 0、メモリベリファイなし、および、アクセスサイズ 1 として 動作します。

#### **1.14** 「**enum** 型のサイズが不明な場合 **1byte** で扱う」オプションについて

INITダイアログボックスのデバッグ情報で指定する「enum型のサイズが不明な場合1byteで扱う」オプショ ンは、オプションの状態を変更して OK を押した後、プログラムをダウンロードすると有効になります。設定変更 後はプログラムを再ダウンロードしてください。

また、本オプションはダウンロードするプログラム中の enum 型全てに影響します。ファイルごとに enum 型 のサイズが異なる場合でも、本オプションで指定されたサイズで enum 型を処理します。

#### **1.15** アセンブラマクロのデバッグ

アセンブラマクロにブレークポイントを設定した場合、ブレークポイントが正しく設定できなかったり、PC 行と して表示されなかったりすることがあります。

RENESAS

<span id="page-5-0"></span>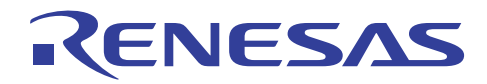

#### **1.16** インライン関数のデバッグ

インライン関数を使用した関数をデバッグする場合、関数内のローカル変数を参照できないことがあります。

#### **1.17** セッション切り替え時の自動接続

デバッグセッションに切り替えてもターゲットに接続されない場合、メニュー [デバッグ] → [接続] を選択し てください。セッション切り替え時に自動的にターゲットに接続する場合、メニュー [デバッグ] → [デバッグの 設定] を選択して開くダイアログボックスで「オプション」タブを表示し、「自動的にターゲットを接続しない」チェ ックボックスのチェックを OFF にしてください。

#### **1.18** 「条件を指定して実行」機能

メニュー [デバッグ] → [条件を指定して実行] を選択すると表示されるダイアログボックスではテンポラリ PC ブレークポイントを複数指定できますが、本デバッガ使用時は最初に指定した一点のみ有効となります。

#### **1.19** オブジェクトフォーマットの選択

デバッグの設定で指定するフォーマット指定と、実際にダウンロードするオブジェクトモジュールファイルのフ ォーマットが異なる場合、ダウンロードできない、あるいは、デバッガがハングアップするなどの現象が発生する ことがあります。オブジェクトフォーマットを正しく選択してください。また、オブジェクトフォーマット選択時、ご使 用のクロスツールベンダー名が記載されているものと記載されていないものがある場合は、ベンダー名の記載 があるほうを選択してください。

#### **1.20** シミュレータデバッガ拡張オプション **I/O DLL** キットの使用

シミュレータデバッガ拡張オプションである I/O DLL キットを使用する場合、使用する I/O DLL ファイル名 をシミュレータエンジン sim30.exe の環境設定ファイル sim30.ini ファイルに指定する必要があります。

Sim30.ini ファイルは、以下のディレクトリに生成されます。

"ワークスペースディレクトリ¥プロジェクトディレクトリ"

I/O DLL キットを使用する場合は、上記ディレクトリの sim30.ini ファイルに I/O DLL ファイル名を指定して ください。

#### **1.21** デバッガの制限事項 (**M16C R8C** シミュレータ用)

#### **1.21.1** レジスタに割り当てられた変数について

IAR EWM16C でターゲットプログラムをビルドすると、リンク時に

Warning [w23]: Cannot represent location of Register pair variable 'R1H:R1L'

のような警告が出力されることがあります。この場合、シミュレータデバッガでは R1 に割り当てられた変数を 参照できません。

<span id="page-6-0"></span>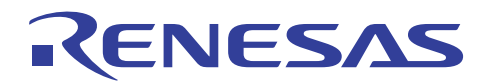

#### **1.21.2** メモリ空間拡張について

シミュレータデバッガは、MCU のメモリ空間拡張機能には対応していません。ノーマルモードのみ対応して います。

#### **1.21.3** 除算命令(**DIV / DIVU / DIVX**)の実行サイクル数について

除算命令は、オーバフロー発生時や除数、非除数の値によって実行サイクル数が減少する場合があります。 しかし、シミュレータデバッガのサイクル数計測機能では、除算命令の実行サイクル数の減少には対応してい ません。

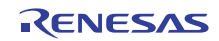

<span id="page-7-0"></span>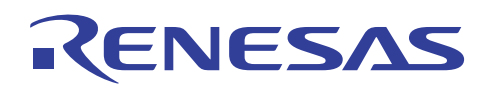

## **2** デバッガの動作環境

### **2.1** 動作環境(**Windows® XP**)

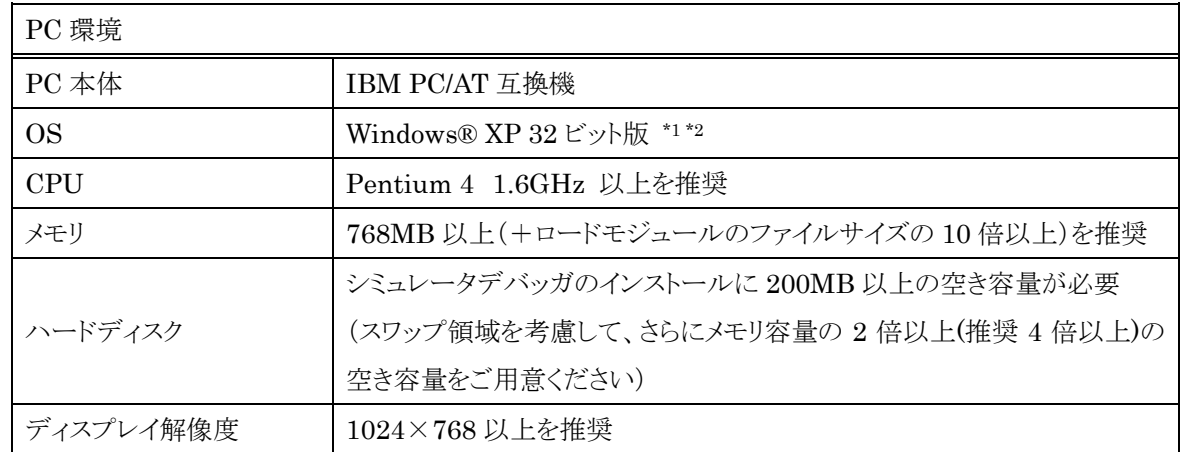

#### **2.2** 動作環境(**Windows® 7**、**Windows Vista®**)

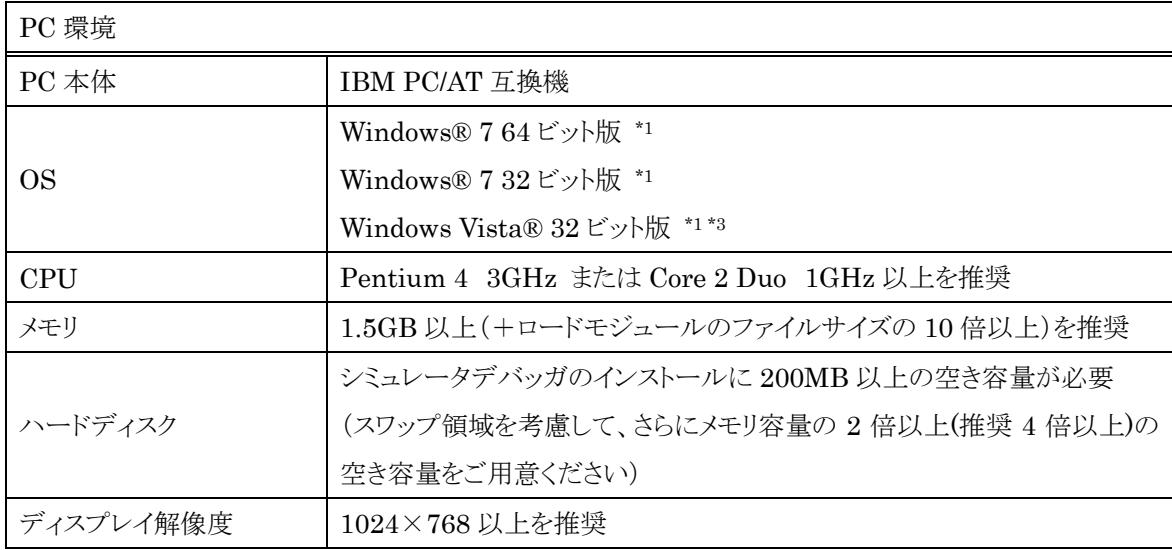

- \*1 : Windows および Windows Vista は、米国 Microsoft Corporation の米国およびその他の国に おける商標または登録商標です。
- \*2 : 64 ビット版の Windows® XP には対応していません。
- \*3 : 64 ビット版の Windows Vista®には対応していません。

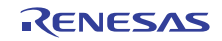

<span id="page-8-0"></span>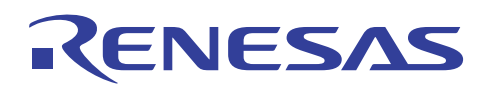

## **3** バージョンレポート

#### **3.1 M16C R8C** シミュレータデバッガ **V.1.06.00**

本バージョンでは、前バージョン M16C R8C シミュレータデバッガ V.1.05.00 から以下の仕様を変更しま した。

High-performance Embedded Workshop V.4.08.00、および、V.4.09.00 で改修された制限事項、およ び機能拡張された項目については、2010 年 7 月 1 日発行のツールニュース(100701/tn1)、および、2011 年 3 月 16 日発行のツールニュース(110316/tn1)をご参照ください。

#### **3.1.1** 機能拡張

1. M16C シリーズ,R8C ファミリ用 C コンパイラパッケージ M3T-NC30WA V.6.00 に対応しました。

#### **3.2 M16C R8C** シミュレータデバッガ **V.1.05.00**

本バージョンでは、前バージョン M16C R8C シミュレータデバッガ V.1.04.00 から以下の仕様を変更しま した。

High-performance Embedded Workshop V.4.06.00、および、V.4.07.00 で改修された制限事項、およ び機能拡張された項目については、2009 年 7 月 1 日発行のツールニュース(090701/tn1)、および、2009 年 10 月 1 日発行のツールニュース(091001/tn1)をご参照ください。

#### **3.2.1** 機能拡張

1. Windows® 7 に対応しました。

#### **3.3 M16C R8C** シミュレータデバッガ **V.1.04.00**

本バージョンでは、前バージョン M16C R8C シミュレータデバッガ V.1.03.00 から以下の仕様を変更しま した。

High-performance Embedded Workshop V.4.04.00、V.4.04.01、V.4.05.00、および、V.4.05.01 で改修 された制限事項、および機能拡張された項目については、2007 年 12 月 16 日発行のツールニュース (071216/tn5)、2008 年 1 月 18 日発行のツールニュース(080118/tn1)、2008 年 11 月 25 日発行のツール ニュース(081125/tn1)、および、2009 年 2 月 1 日発行のツールニュース(090201/tn3)をご参照ください。

#### **3.3.1** 制限事項の改修

1. R8C/Tiny シリーズ用デバッガに付属する R8C/2A、/2B、/2C、および /2D グループ用の IO ファイル の記述に誤りがあり、デバッガの IO ウィンドウで UART2 のモードレジスタ表示名が UART0 となってし まう制限事項を改修しました。

(詳細は、2008 年 06 月 16 日発行のツールニュース(080616/tn8)を参照ください)

#### <span id="page-9-0"></span>**3.3.2** 機能拡張

- 1. 32 ビット版の Windows Vista®に対応しました。標準権限での動作を可能としました。
- 2. サイクル数計測機能の精度を向上しました。バス幅、命令キューバッファ、およびウエイト数を考慮した サイクル数を計測できます。

#### **3.4 M16C R8C** シミュレータデバッガ **V.1.03.00**

本バージョンでは、前バージョン M16C R8C シミュレータデバッガ V.1.02.00 から以下の仕様を変更しま した。

High-performance Embedded Workshop V.4.02.00、および、V.4.03.00 で改修された制限事項、およ び機能拡張された項目については、2006 年 12 月 16 日発行のツールニュース(061216/tn1)、および、2007 年 7 月 1 日発行のツールニュース(070701/tn1)をご参照ください。

#### **3.4.1** 制限事項の改修

- 1. デバッガ起動時に表示される Init ダイアログボックスのデバッグ情報タブの「必要時のみデバッグ情報 を読み込む」チェックボックスがチェックされている場合、ターゲットプログラムのダウンロードが正しく行 われず、プログラムが正常に動作しないことがある制限事項を改修しました。 (詳細は、2007 年 04 月 16 日発行のツールニュース(070416/tn8)を参照ください)
- 2. 256 バイトを超える構造体・共用体変数をクイックウォッチ機能で表示すると High-performance Embedded Workshop がクラッシュする制限事項を改修しました。 (詳細は、2007 年 06 月 01 日発行のツールニュース(070601/tn5)を参照ください)

#### **3.4.2** 機能拡張

- 1. High-performance Embedded Workshop V.4.02.00 の「ソースファイルのツリービュー自動表示」機 能に対応しました。ターゲットプログラムをダウンロードすると、ターゲットプログラムのデバッグ情報から ソースファイルの情報を取得してワークスペースウィンドウのダウンロードモジュール下に表示します。 本機能は、デバッグ専用(Debugger only)プロジェクトのデバッグのみ使用可能です。
- 2. High-performance Embedded Workshop V.4.03.00 の C ウォッチウィンドウに対応しました。Watch に登録した変数のスコープ指定、ゼロサプレスの切り替えなどが可能になります。
- 3. 列挙型のサイズを指定するオプションを追加しました。1バイト/2バイトを選択できます。
- 4. 「接続解除」に対応しました。
- 5. ラインアセンブル時、書き換え前の命令長が書き換え後の命令長よりも長い場合、NOP 命令で補完 するようになりました。
- 6. 逆アセンブリ表示時に命令フォーマット指定子も表示できるようになりました。非表示にすることも可能 です。
- 7. ビットフィールドメンバに代入できるようになりました。
- 8. ダウンロード後に自動的にリセットするようになりました。

<span id="page-10-0"></span>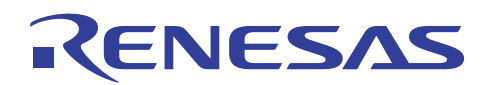

#### **3.5 M16C R8C** シミュレータデバッガ **V.1.02.00**

本バージョンでは、前バージョン M16C R8C シミュレータデバッガ V.1.01.00 から以下の仕様を変更しま した。

High-performance Embedded Workshop V.4.01.00、および、V.4.01.01 で改修された制限事項、およ び機能拡張された項目に対応しました。詳細は、2006 年 7 月 1 日発行のツールニュース(060701/tn1)、およ び、2006 年 8 月 1 日発行のツールニュース(060801/tn1)をご参照ください。

#### **3.5.1** 制限事項の改修

1. 変数を参照できる C ウォッチウィンドウなどのウィンドウで構造体メンバ変数、 共用体メンバ変数、また はクラスメンバ変数を表示すると、"not active"と表示され、値を参照できない場合がある制限事項を改 修しました。

(詳細は、2006 年 01 月 16 日発行のツールニュース(RSO-M3T-PD32RM-060116D)を参照)

#### **3.5.2** 機能拡張、仕様変更

- 1. μITRON4.0 仕様準拠リアルタイム OS、M3T-MR30/4 に対応しました。
- 2. KPIT GNUM16C が生成する ELF/DARF2 フォーマットのオブジェクトファイルに対応しました。
- 3. EcxZIPC に対応しました。キャッツ(株)製 CASE ツール ZIPC 2001 と連携してデバッグすることがで きます。 ZIPC 2001 との連携については「 ZIPC 2001 と接続して使用する場合 (HS6400EWIW3SJ-ZIPC030627)」をご参照ください。
- 4. コマンドラインで使用可能な以下のコマンドを追加しました。 breakpoint, breakpoint\_disable, breakpoint\_display, breakpoint\_clear register\_display, register\_set disassemble, assemble

#### **3.6 M16C R8C** シミュレータデバッガ **V.1.01.00**

本バージョンでは、前バージョン M16C R8C シミュレータデバッガ V.1.00.01 から以下の仕様を変更しまし た。

High-performance Embedded Workshop V.4.00.02 で改修された制限事項、および機能拡張された項 目に対応しました。詳細は、2005 年 7 月 1 日発行のツールニュース(RSO-HEW-050701D)をご参照くださ い。

#### **3.6.1** 制限事項の改修

- 1. ソースウィンドウをソース表示にして、ツールバーからすばやく連続してステップ実行すると、ソースウィ ンドウの表示が逆アセンブリ表示に切り替わることがある制限事項を改修しました。
- 2. トレースウィンドウでファイルに保存したトレースメモリ情報を、トレースウィンドウで再読み込みできない ことがある制限事項を改修しました。

#### <span id="page-11-0"></span>**3.6.2** 機能拡張

- 1. リアルタイム OS 対応デバッグ機能を実現する以下のウィンドウを追加しました。
	- (a) MR ウィンドウ
	- (b) MR トレースウィンドウ
	- (c) MR アナライズウィンドウ
	- (d) タスクトレースウィンドウ
	- (e) タスクアナライズウィンドウ

#### **3.7 M16C R8C** シミュレータデバッガ **V.1.00.01**

本バージョンでは、前バージョン M16C R8C シミュレータデバッガ V.1.00.00 から以下の仕様を変更しまし た。

#### **3.7.1** 制限事項の改修

1. ワークスペースの自動バックアップ機能が正しく動作せず、指定時間が経過しても、ソースファイルの追 加および削除、ツールチェインオプションの変更等の変更情報をワークスペースファイルに保存できな い制限事項を改修しました。

(詳細は、2005 年 2 月 16 日発行のツールニュース(RSO-HEW\_1-050216D)を参照)

- 2. C ウォッチウィンドウのドッキングを解除した状態で以下の操作を行うとHigh-performance Embedded Workshop が異常終了する制限事項を改修しました。
	- (a) セッションを切り換える。
	- (b) ワークスペースを閉じる。
	- (c) High-performance Embedded Workshop を終了する。

(詳細は、2005 年 03 月 01 日発行のツールニュース(RSO-HEW\_2-050301D)を参照)

- 3. C ウォッチウィンドウに、以下の条件に示すシンボルを登録した状態でセッションを保存し、次回同じセ ッションを開いたとき、あるいはセッションをリフレッシュしたとき、シンボル名が正しく表示されない制限 事項を改修しました。
	- 以下のいずれかに該当するシンボル名を登録すると、問題が発生します。
	- (a) "[]"を使用して、配列の要素を指定している。(例:a[0])
	- (b) "."を使用して構造体および共用体のメンバを指定している。(例:str.a)
	- (c) "->"を使用してポインタの指し先を示している。(例:pstr->a)
	- (d) ポインタ演算子"&"および"\*"を使用している。(例:&a, \*a)
	- 注: 上記の入力例ではすべてシンボル名が"a"と表示されます。
	- (詳細は、2005 年 03 月 01 日発行のツールニュース(RSO-HEW\_3-050301D)を参照)
- 4. メモリウィンドウ上でドラック&ドロップすると High-performance Embedded Workshop が異常終了す る制限事項を改修しました。

#### **3.7.2** 機能拡張

1. スクリプトウィンドウのフォントをカスタマイズできるようにしました。

RENESAS

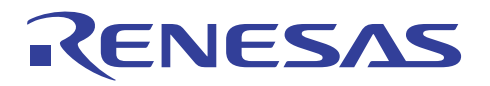

2. HEW のメニューからシミュレータのヘルプを表示することが可能となりました。

以上

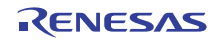